1

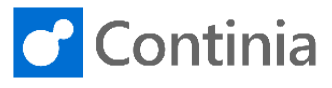

To have the documents OCR processed, you can either use the Continia Cloud OCR service or install the ABBYY FineReader Engine and Document Capture Service On-Premises. In this guide, you will see how to install the On-Premises services.

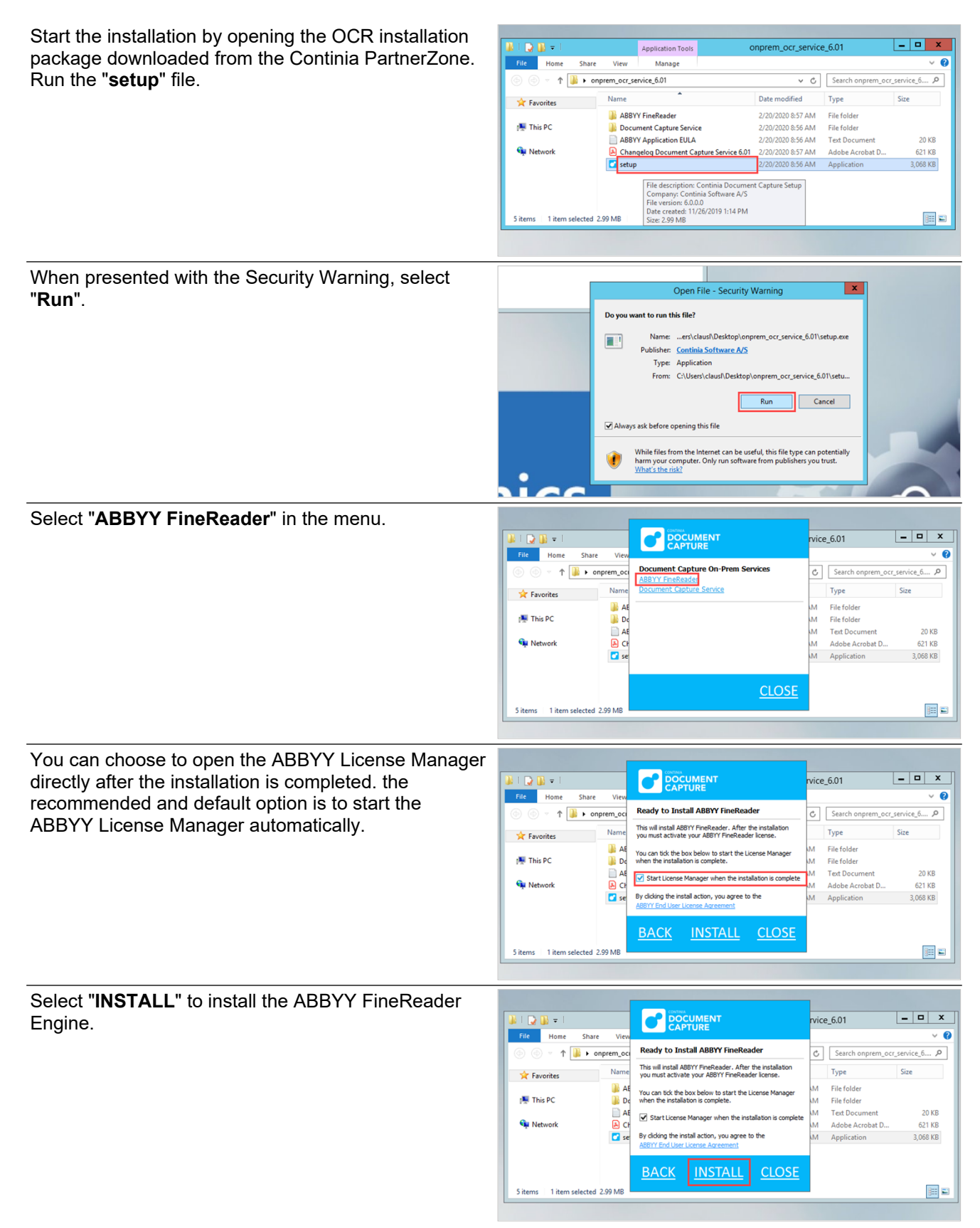

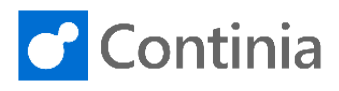

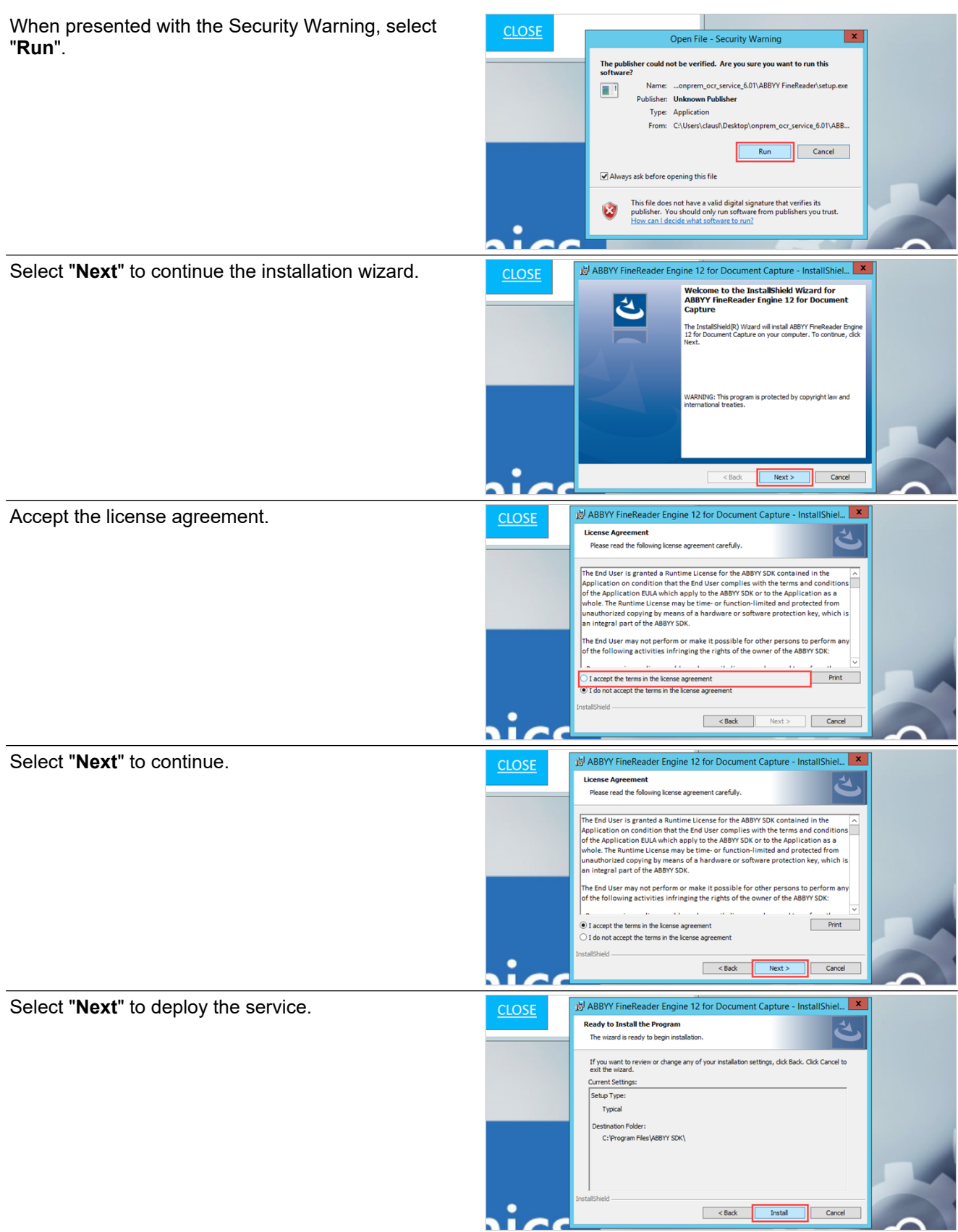

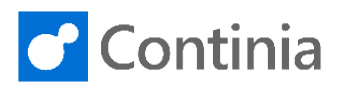

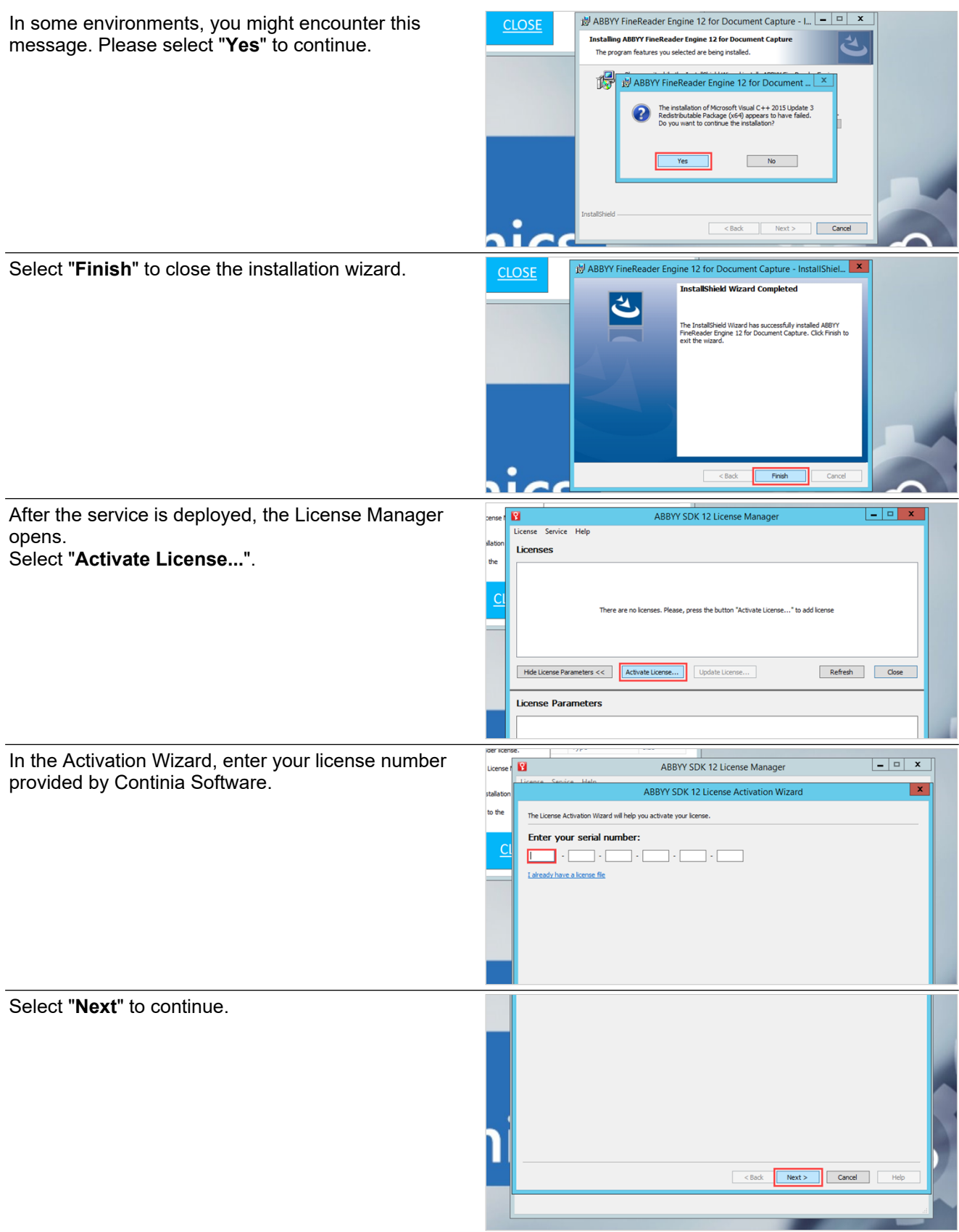

4

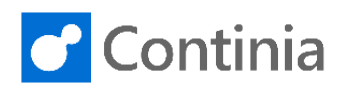

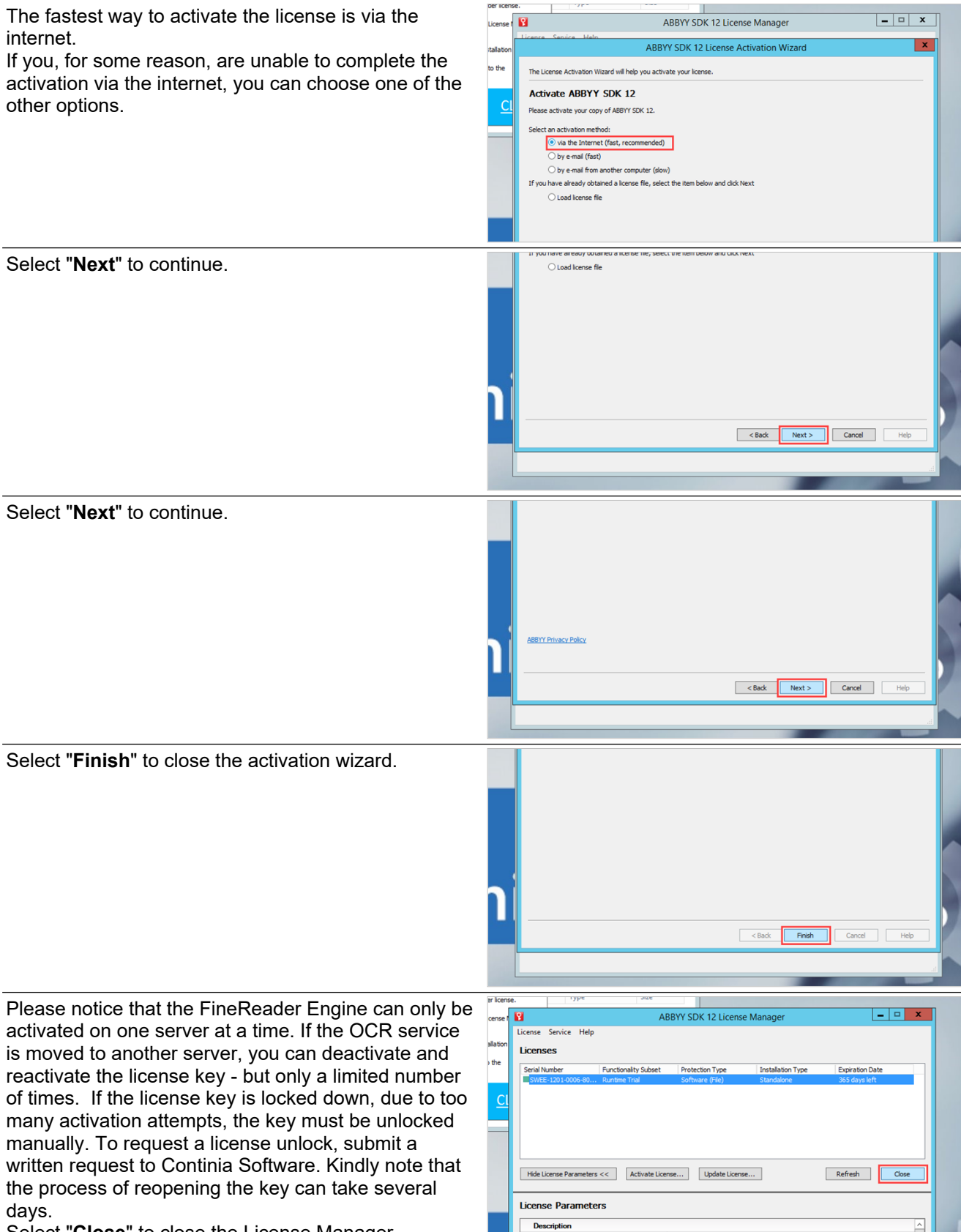

Select "**Close**" to close the License Manager.

5

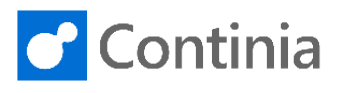

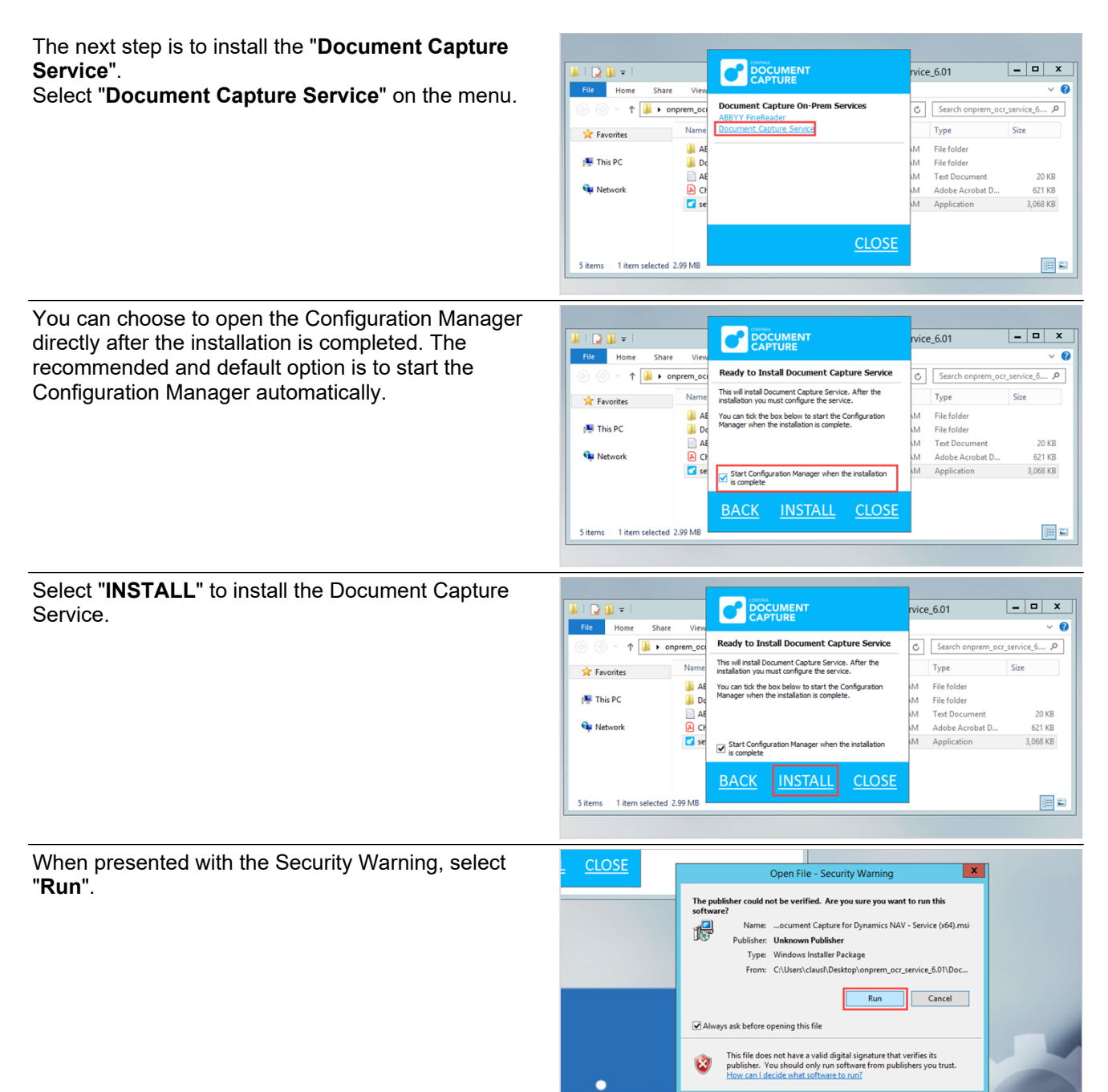

When the installation of the Document Capture Service is completed, the Configuration Manager opens. Let's go through the configuration together.

п

The first section, "Working Folders" are the folders that the ABBY OCR Engine uses for processing the incoming documents. The first field, "**ABBYY FineReader Engine:**" is auto-

filled with the folder location of the newly installed ABBYY Finereader Engine.

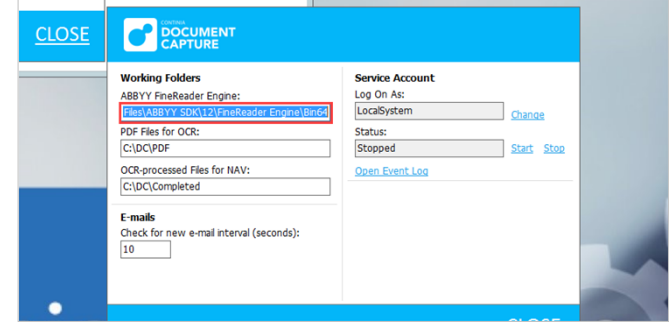

## **Installation on-premises - Continia On-Premises services: Install ABBYY and DC services**

6

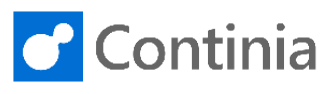

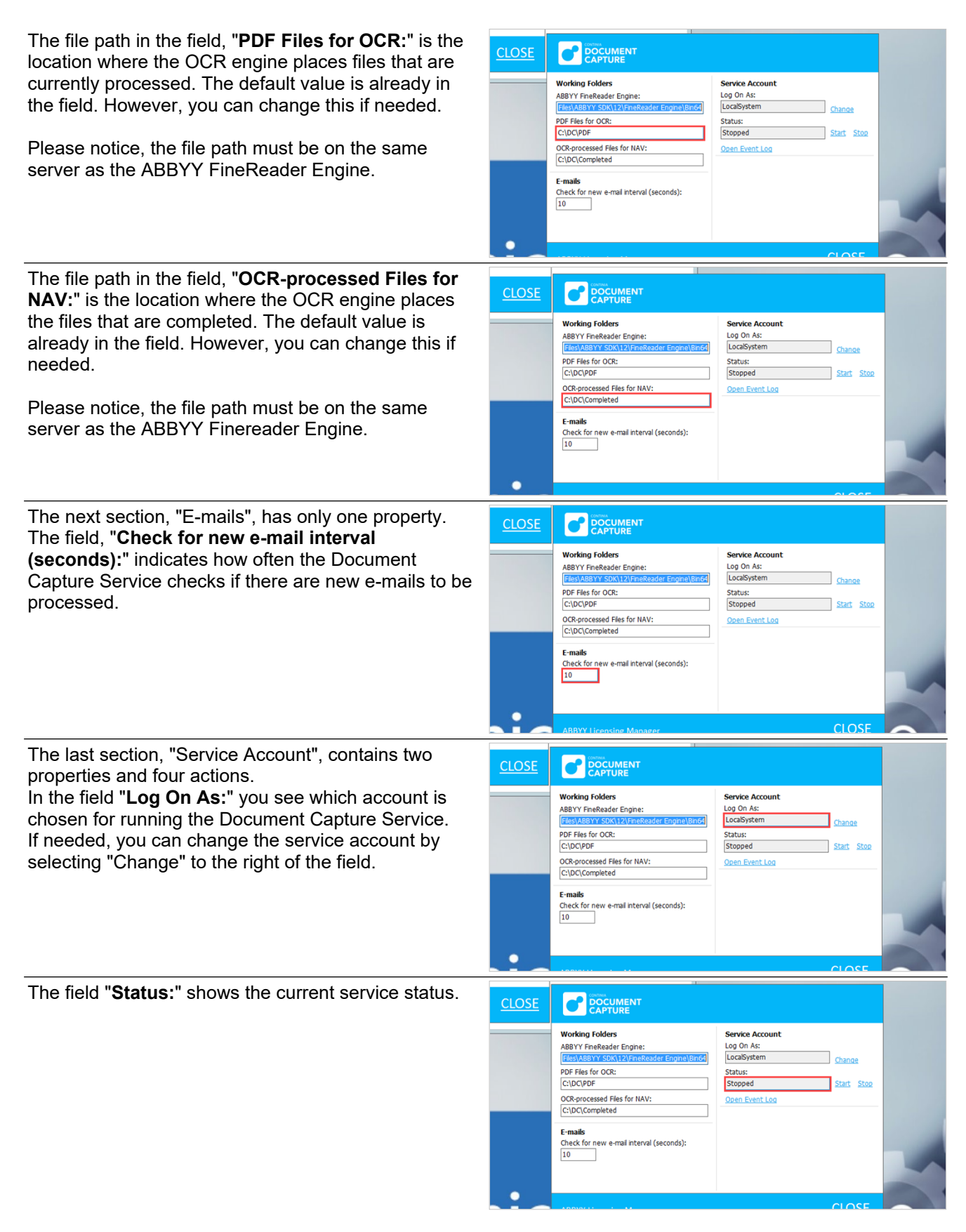

## **Installation on-premises - Continia On-Premises services: Install ABBYY and DC services**

7

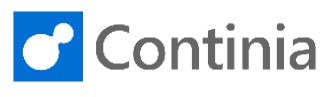

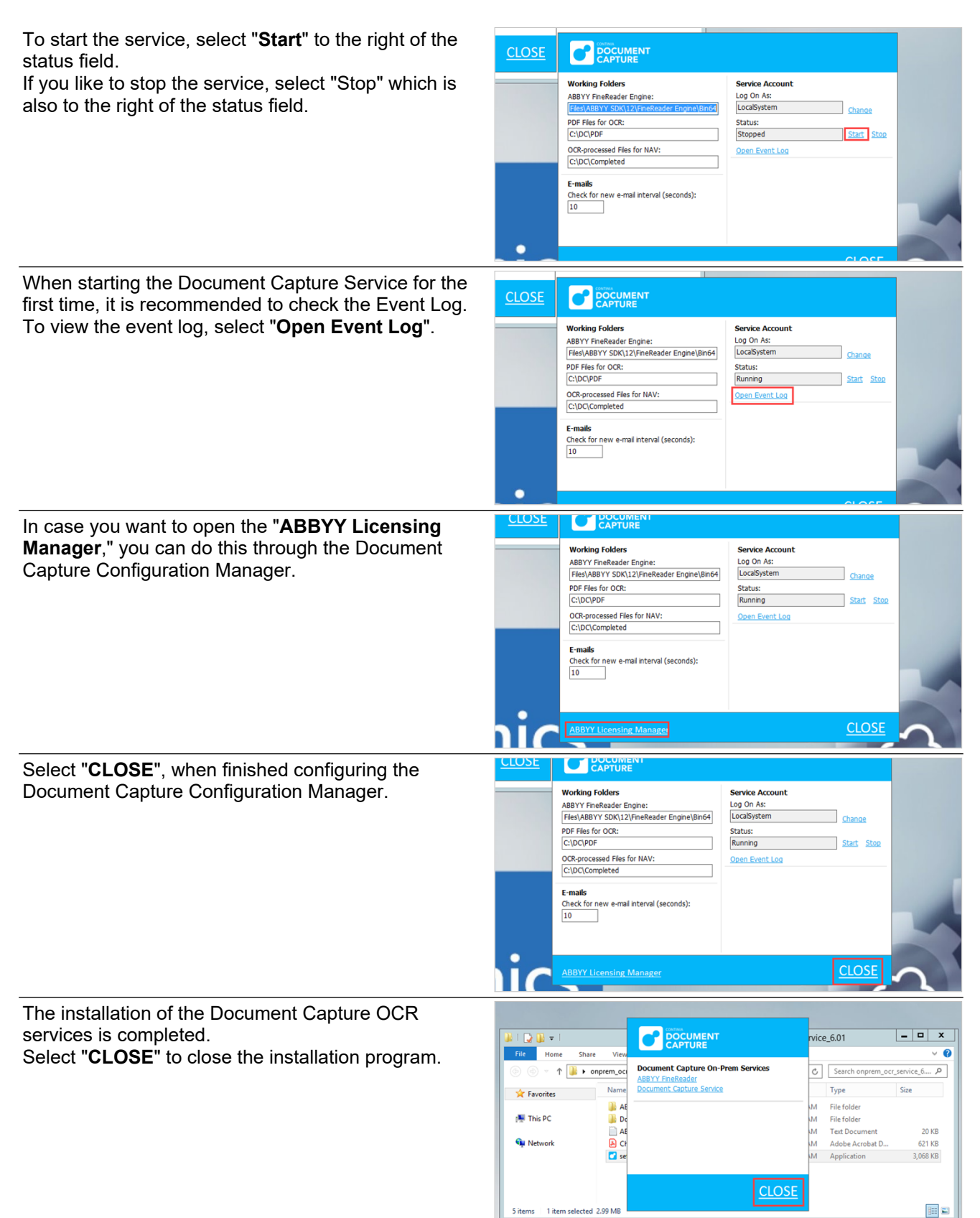